March 2014 FL646A

## **Emissions Recall: Malfunction Indicator Lamps**

Models Affected: Specific Freightliner Custom Chassis Corporation B2 and S2 bus chassis manufactured February 6, 2013, through May 20, 2013, with certain Cummins EPA 2013 engines.

### **General Information**

The vehicles mentioned above may be equipped with an improperly functioning on-board emission-related diagnostic system that violates (California or California and Federal or Canadian) standards and regulations.

The U.S. Environmental Protection Agency has determined the vehicles mentioned above may be emitting pollutants in excess of the Federal emission standards (and/or California standards) as defined in Title 40 of the Code of Federal Regulations. Environment Canada has determined the vehicles mentioned above may be emitting pollutants in excess of the Canadian Environmental Protection Act, 1999. These emission standards were established to protect the public health or welfare from air pollution. In order to ensure customers' full protection under the emission warranty made applicable to these vehicles by Federal law, and customers' rights to participate in future Recalls, it is recommended that vehicles be serviced as soon as possible. Failure to do so could legally be determined to be a lack of proper maintenance of a vehicle. Failure to have this Recall performed may cause a vehicle to fail an emission inspection test when such tests are required under State or local law.

There are approximately 1,900 vehicles involved in this campaign.

On certain vehicles with Cummins engines, the Malfunction Indicator Lamp (MIL) does not illuminate as required in response to engine control module commands

The issue will be corrected with a software update. For vehicles registered in the State of California, repairing dealers will provide an *Emissions Campaign – Proof of Correction* certificate to customers.

Vehicle performance, other engine components, and drivability are not affected.

#### **Additional Repairs**

Dealers must complete all outstanding Recall and Field Service campaigns prior to the sale or delivery of a vehicle. A Dealer will be liable for any progressive damage that results from its failure to complete campaigns before sale or delivery of a vehicle.

### **Work Instructions**

Please refer to the attached work instructions. Prior to performing the campaign, check the vehicle for a completion sticker (Form WAR260).

### **Replacement Parts**

Replacement parts are not required for this campaign. If our records show your dealership has ordered any vehicles involved in campaign number FL646A, a list of the customers and vehicle identification numbers will be available on AccessFreightliner.com.

### **Removed Parts**

U.S. and Canadian Dealers, please follow Warranty Failed Parts Tracking shipping instructions for the disposition of all removed parts.

March 2014 FL646A

### **Labor Allowance**

Table 1 - Labor Allowance

| Campaign<br>Number | Procedure                                                                                                    | Time Allowed (hours) | SRT Code  | VMRS Component Code       |
|--------------------|----------------------------------------------------------------------------------------------------|----------------------|-----------|---------------------------|
| FL646A             | Bulkhead module parameter change<br>and provide completion certificate for<br>vehicles registered in California | 0.5                  | 996-0915A | 12-Repair Recall/Campaign |

Table 1

**IMPORTANT:** When the Recall has been completed, locate the base completion label in the appropriate location on the vehicle, and attach the red completion sticker provided in the recall kit (Form WAR260). If the vehicle does not have a base completion label, clean a spot on the appropriate location of the vehicle and first attach the base completion label (Form WAR259). If a recall kit is not required or there is no completion sticker in the kit, write the recall number on a blank sticker and attach it to the base completion label.

#### Claims for Credit

You will be reimbursed for your parts, labor, and handling by submitting your claim through the Warranty system within 30 days of completing this campaign. Please reference the following information in OWL:

- · Claim type is Recall.
- In the Campaign field, enter the campaign number and appropriate condition code/group (FL646A).
- In the Primary Failed Part Number field, enter 25-FL646-000.
- No parts are required for this Recall, it is a software update.
- In the Labor field, first enter the appropriate SRT from the Labor Allowance Table.
- **IMPORTANT:** To meet regulatory requirements, for any vehicle reigstered in California, customers must be given a proof of completion certificate showing this Recall has been completed. A certificate form is included at the end of this bulletin for your use.
- For OWL, the VMRS Component Code is 003-006-016 and the Cause Code is A1 Campaign.

IMPORTANT: OWL must be viewed prior to performing the recall to ensure the vehicle is involved and the campaign has not been previously completed. Also, check for a completion sticker prior to beginning work.

U.S. and Canadian dealers, contact the Warranty Campaigns Department from 7:00 a.m. to 4:00 p.m. Pacific Time, Monday through Friday, via Web inquiry at AccessFreightliner.com / Support / My Tickets and Submit an Inquiry, or the Customer Assistance Center at (800) 385-4357, after normal business hours, if you have any questions or need additional information.

U.S. and Canadian Dealers: To return excess kit inventory related to this campaign, U.S. dealers must submit a Parts Authorization Return (PAR) to the Memphis PDC. Canadian dealers must submit a PAR to their facing PDC. All kits must be in resalable condition. PAR requests must include the original purchase invoice number.

The letter notifying U.S. and Canadian vehicle owners is included for your reference.

March 2014 FL646A

## Copy of Notice to Owners – United States

### **Emissions Recall: Malfunction Indicator Lamps**

Your vehicle may be equipped with an improperly functioning on-board emission-related diagnostic system that violates (California or California and Federal) standards and regulations

The U.S. Environmental Protection Agency has determined that your vehicle may be emitting pollutants in excess of the Federal emission standards (and/or California standards) as defined in Title 40 of the Code of Federal Regulations. These emission standards were established to protect the public health or welfare from air pollution. In order to ensure customers' full protection under the emission warranty made applicable to these vehicles by Federal law, and customers' rights to participate in future Recalls, it is recommended that vehicles be serviced as soon as possible. Failure to do so could legally be determined to be a lack of proper maintenance of a vehicle. Failure to have this Recall performed may cause a vehicle to fail an emission inspection test when such tests are required under State or local law.

The vehicles affected are specific Freightliner Custom Chassis Corporation B2 and S2 bus chassis manufactured February 6, 2013, through May 20, 2013, with certain Cummins EPA 2013 engines.

On certain vehicles with Cummins engines, the Malfunction Indicator Lamp (MIL) does not illuminate as required in response to engine control module commands.

The issue will be corrected with a software update.

Vehicle performance, other engine components, and drivability are not affected.

This Recall will be performed by authorized Daimler Trucks North America dealers. Please contact an authorized Daimler Trucks dealer to arrange to have the Recall performed. To locate an authorized dealer, search online at www.Daimler-TrucksNorthAmerica.com. The Recall will take approximately an hour and will be performed at no charge to you. It is expected that repairs will begin March 2014. The State of California requires the completion of emission Recall repairs piror to vehicle registration renewal. Your dealer will provide California vehicle owners with an *Emissions Campaign – Proof of Correction* certificate after the recall service is performed.

If you do not own the vehicle that corresponds to the identification number(s) which appears on the Recall Notification, please return the notification to the Warranty Campaigns Department with any information you can furnish that will assist us in locating the present owner.

If you have questions about this Recall or have difficulty in obtaining repairs, please contact the Warranty Campaigns Department at (800) 547-0712, 7:00 a.m. to 4:00 p.m. Pacific Time, Monday through Friday, e-mail address DTNA.Warranty.Campaigns@Daimler.com, or the Customer Assistance Center at (800) 385-4357 after normal business hours.

WARRANTY CAMPAIGNS DEPARTMENT

**Enclosure** 

March 2014 FL646A Environment Canada #ECR-C0020-14-01

## **Copy of Notice to Owners – Canada**

## **Emissions Recall: Malfunction Indicator Lamps**

This notice is sent to you in accordance with the requirements of the Canadian Environmental Protection Act, 1999.

Daimler Trucks North America LLC (DTNA) has determined that a defect which relates to a prescribed emission standard exists in specific buses equipped with Freightliner Custom Chassis Corporation B2 school bus chassis/model year 2014 Thomas Built Buses Saf-T-Liner C2 school buses and S2 bus chassis and manufactured February 6, 2013, through May 20, 2013, with certain Cummins EPA 2013 engines.

On certain vehicles with Cummins engines, the Malfunction Indicator Lamp (MIL) does not illuminate as required in response to engine control module commands.

The issue will be corrected with a software update.

This Recall will be performed by authorized Daimler Trucks North America dealers. Please contact an authorized Daimler Trucks dealer to arrange to have the Recall performed. To locate an authorized dealer, search online at www.Daimler-TrucksNorthAmerica.com. The Recall will take approximately an hour and will be performed at no charge to you. It is expected that repairs will begin March 2014.

Lessors must inform lessees of this recall. If you do not own the vehicle that corresponds to the identification number(s) which appears on the Recall Notification, please return the notification to the Warranty Campaigns Department with any information you can furnish that will assist us in locating the present owner.

If you have questions about this Recall or have difficulty in obtaining repairs, please contact the Warranty Campaigns Department at (800) 547-0712, 7:00 a.m. to 4:00 p.m. Pacific Time, Monday through Friday, e-mail address DTNA.Warranty.Campaigns@Daimler.com, or the Customer Assistance Center at (800) 385-4357 after normal business hours.

WARRANTY CAMPAIGNS DEPARTMENT

**Enclosure** 

March 2014 FL646A

## **Work Instructions**

### **Emissions Recall: Malfunction Indicator Lamps**

Models Affected: Specific Freightliner Custom Chassis Corporation B2 and S2 bus chassis manufactured February 6, 2013, through May 20, 2013, with certain Cummins EPA 2013 engines.

### **Bulkhead Module Parameter Change**

IMPORTANT: This procedure must be completed using the ServiceLink<sup>®</sup> diagnostic program. Any vehicle registered in the State of California requires an *Emissions Campaign – Proof of Correction* certificate showing this Recall has been completed. A certificate form is included at the end of this bulletin for this purpose.

- 1. Check the base label (Form WAR259) for a completion sticker for FL646 (Form WAR260) indicating this work has been done. The base label is usually located over the drivers window. If a sticker is present, no work is needed. If there is no sticker, proceed with the next step.
- 2. Park the vehicle on a level surface, shut down the engine, and set the parking brake. Chock the tires.
- 3. Connect the laptop being used to a power adapter, then connect the laptop connector to the diagnostic connector. See **Fig. 1**.
- 4. Turn the ignition switch to the "ON" position, or connect a battery charger to the vehicle.
- 5. In ServiceLink, click "Bulkhead Module."
- 6. Next, click "Features."
- 7. Look for parameter 26-02116-001 in the Features list. If it is there, click "Refresh Features List," and the parameters will be programmed into the bulkhead module (BHM).
  - If parameter 26-02116-001 is not shown in the Features list, type the parameter in the "Enter New Reference Parameter" box. Click "Add to List," then click "Apply Changes." ServiceLink will update the BHM with the new parameter.
- 8. A message screen will appear showing "vehicle update successful." Click "OK."

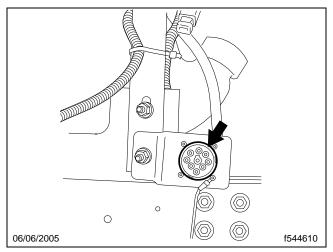

Fig. 1, Diagnostic Connector (location will vary)

March 2014 FL646A

- 9. Remove the laptop connector from the diagnostic connector.
- 10. If the vehicle is registered in the State of California, complete a copy of the *Emissions Campaign Proof of Correction* certificate included at the end of this bulletin and provide it to the customer.
  - If the vehicle is not registered in the State of California, skip this step and go to the next step.
- 11. Clean a spot on the base label (Form WAR259), write the Recall number FL646 on a completion sticker (Form WAR260), and attach it to the base label.

| <b>Emissions Campaign – Proof of Correction</b>                                                                                                    |                                                       |  |  |  |
|----------------------------------------------------------------------------------------------------|-------------------------------------------------------|--|--|--|
| Engine Serial Number                                                                                                    | Vehicle Identification Number                         |  |  |  |
| Engine Manufacturer: Cummins Inc.  Campaign Number: FL646  The above described engine has been repaired, modified, and/or equipped with new emission control devices to meet applicable California Emission Control Laws. |                                                       |  |  |  |
| Authorized Repair Location Name                                                                                                    | Address, City, State, Zip                             |  |  |  |
| Date                                                                                                    | Authorized Repair Location Signature                  |  |  |  |
| Retain this certificate as                                                                                                    | proof that the emissions campaign has been performed. |  |  |  |